Exmo.(a) Senhor(a) Professor(a),

Exmo.(a) Senhor(a) Funcionário(a) Técnico(a) e Administrativo(a)

De acordo com o [Despacho n.º 9/2018,](http://www.letras.ulisboa.pt/pt/sobre-a-flul/orgaos-de-governo/direccao/documentos/4037--296/file) vimos informar que a assinatura institucional da FLUL deverá seguir os seguintes campos/formatação:

No caso dos Professores

Nome e Apelido

Categoria

Cargo(s)

Departamento e/ou Centro de Investigação

[aaabbbccc@letras.ulisboa.pt](mailto:aaabbbccc@letras.ulisboa.pt) o[u aaabbbccc@campus.ul.pt](mailto:aaabbbccc@campus.ul.pt)

Faculdade de Letras da Universidade de Lisboa | *School of Arts and Humanities*

Alameda da Universidade 1600-214 Lisboa PORTUGAL

Tel. +351 21 792 00 00 | [www.letras.ulisboa.pt](http://www.letras.ulisboa.pt/) | Homepage (opcional)

Esta mensagem pode conter informação considerada confidencial, não devendo ser copiada ou endereçada a terceiros. Se o receptor não for o destinatário apropriado, deverá destruir a mensagem e notificar o emissor do sucedido. O conteúdo desta mensagem, bem como dos respectivos anexos é da responsabilidade exclusiva do emissor.

This message may contain confidential information, therefore, you should not copy or address this message to anyone. If you are not the intended recipient, please immediately notify the sender by reply e-mail or by phone and delete the message and its attachments, if any. The contents of this message and attachments are the sole responsibility of the individual sender.

\_\_\_\_\_\_\_\_\_\_\_\_\_\_\_\_\_\_\_\_\_\_\_\_\_\_\_\_\_\_\_\_\_\_\_\_\_\_\_\_\_\_\_\_\_\_\_\_\_\_\_\_\_\_\_\_\_\_\_\_\_\_\_\_\_\_\_\_\_\_\_\_\_\_\_\_\_\_\_\_\_\_\_\_

No caso dos Funcionários Técnicos e Administrativos

\_\_\_\_\_\_\_\_\_\_\_\_\_\_\_\_\_\_\_\_\_\_\_\_\_\_\_\_\_\_\_\_\_\_\_\_\_\_\_\_\_\_\_\_\_\_\_\_\_

Nome e Apelido

Cargo(s) (quando aplicável)

Divisão | Núcleo

[aaabbbccc@letras.ulisboa.pt](mailto:aaabbbccc@letras.ulisboa.pt) o[u aaabbbccc@campus.ul.pt](mailto:aaabbbccc@campus.ul.pt)

Telefone | *Phone*: +351 21 792 XX XX \* Extensão

Faculdade de Letras da Universidade de Lisboa | *School of Arts and Humanities*

Alameda da Universidade 1600-214 Lisboa PORTUGAL

[www.letras.ulisboa.pt](http://www.letras.ulisboa.pt/)

Esta mensagem pode conter informação considerada confidencial, não devendo ser copiada ou endereçada a terceiros. Se o receptor não for o destinatário apropriado, deverá destruir a mensagem e notificar o emissor do sucedido. O conteúdo desta mensagem, bem como dos respectivos anexos é da responsabilidade exclusiva do emissor.

This message may contain confidential information, therefore, you should not copy or address this message to anyone. If you are not the intended recipient, please immediately notify the sender by reply e-mail or by phone and delete the message and its attachments, if any. The contents of this message and attachments are the sole responsibility of the individual sender.

Todos estes campos devem ser copiados a partir desta mensagem, excepto o logotipo, que deverá seguir os passos indicados no manual em anexo, com instruções para a inclusão da assinatura no webmail FLUL e no webmail Campus.

Pedimos a vossa atenção para a necessidade de colocar o logotipo da FLUL tal como indicado no manual, caso contrário, o mesmo não ficará visível para o destinatário da mensagem.

Se houver dificuldade no acesso às definições das contas webmail, aconselhamos o teste num browser diferente (Google Chrome; Internet Explorer; Mozilla Firefox; Safari).

Dúvidas sobre este procedimento devem ser colocadas pessoalmente, no Núcleo de Imagem, Comunicação e Relações Externas ou na Divisão de Apoio Técnico.

Recordamos que o estacionário e o logotipo da FLUL está igualmente disponível no portal, através do seguinte endereço:<http://www.letras.ulisboa.pt/pt/sobre-a-flul/identidade-visual>

## **Passos para colocação da assinatura no Webmail letras.ulisboa.pt**

1) Na página inicial do webmail, selecionar a roda dentada (definições) conforme a seta na imagem abaixo:

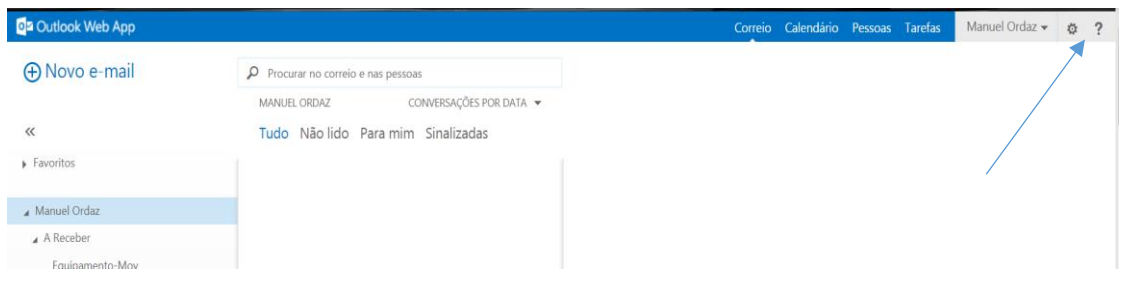

2) Ao fazer a seleção acima, escolher na lista do menu 'Opções'

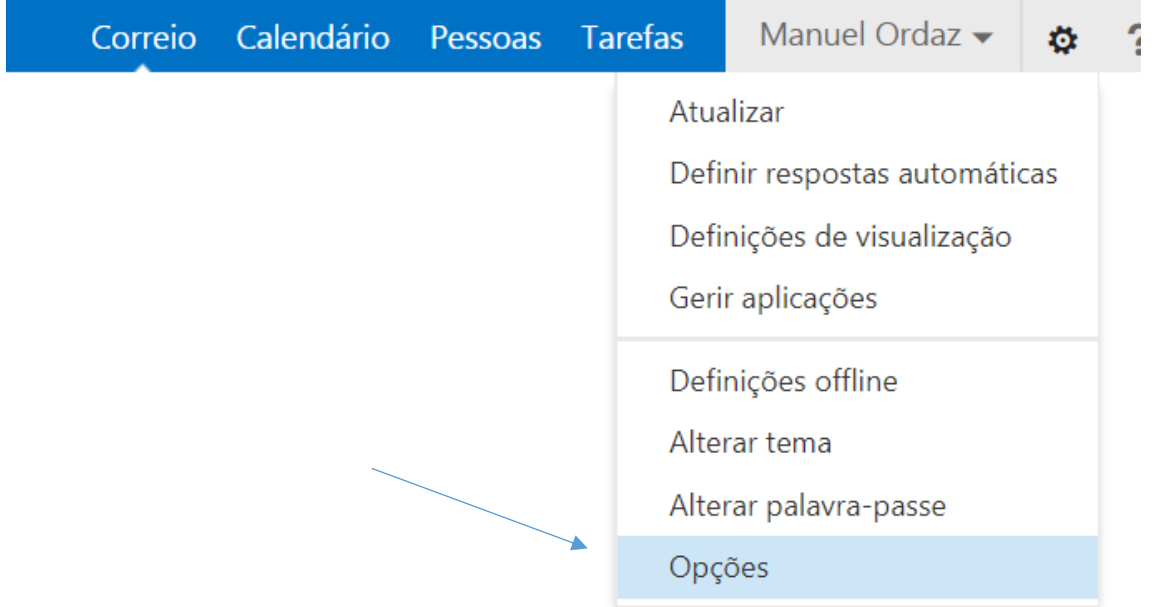

3) Depois de fazer a seleção acima, no próximo ecrã escolher 'definições', à direita surge o local onde deverá ser inserida a assinatura.

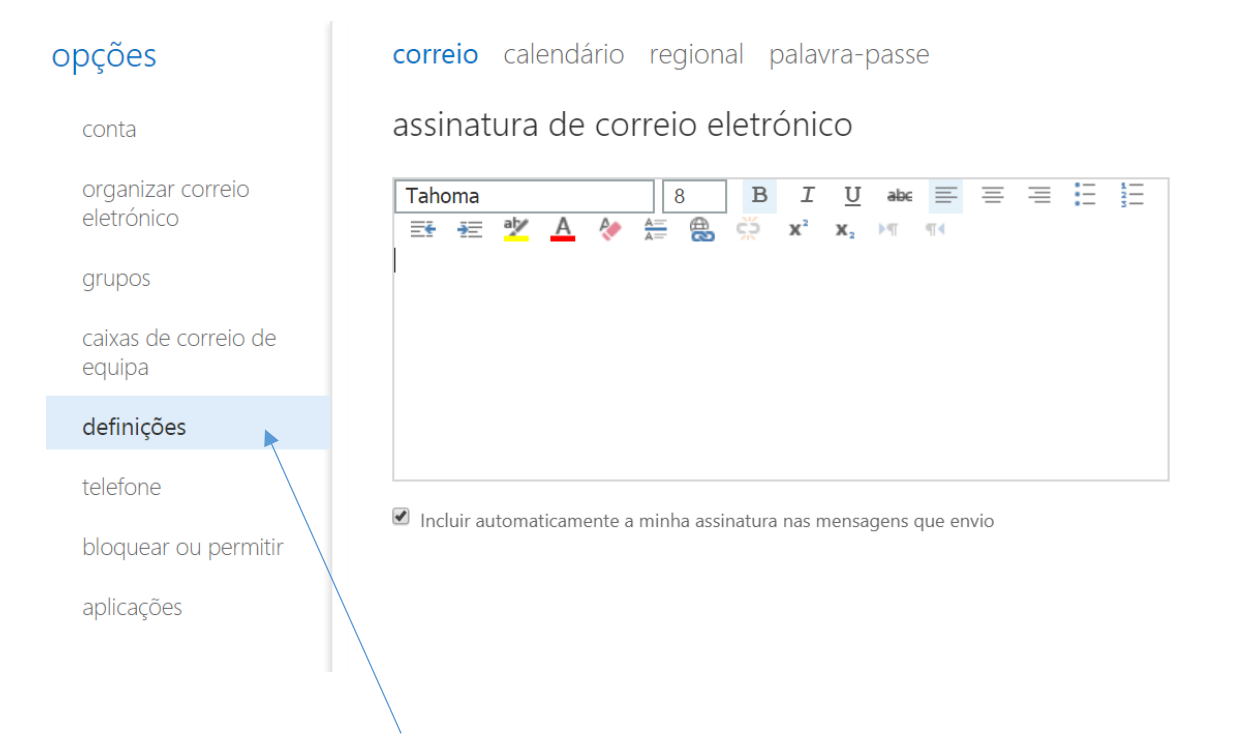

4) Para inserir a assinatura deverá copiar a assinatura**, apenas o texto** e copiar para a caixa indicada abaixo:

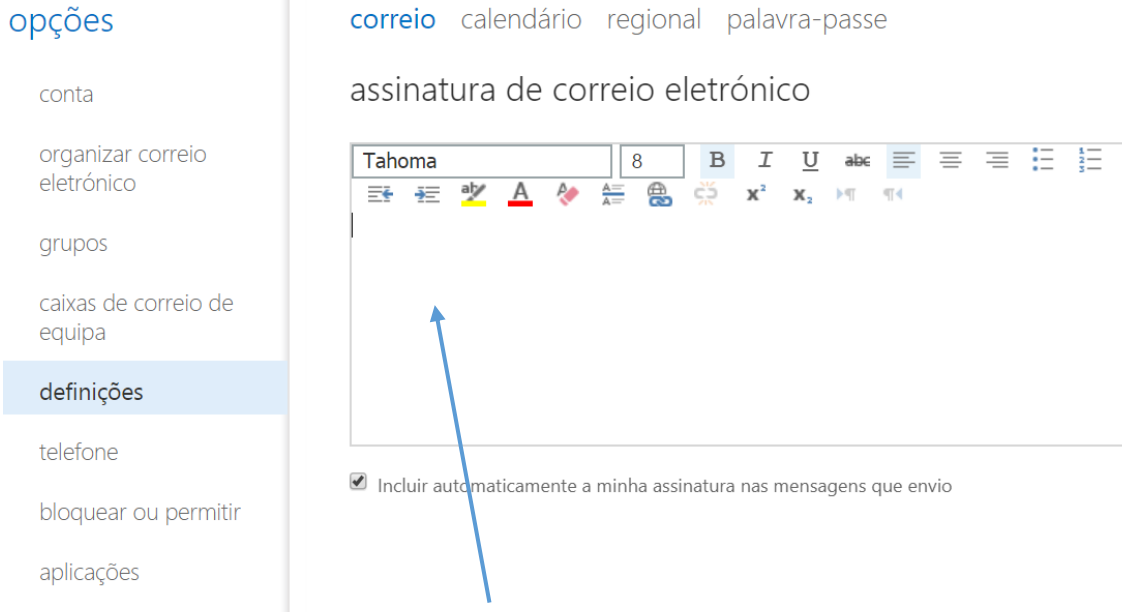

5) Para copiar o logotipo da FLUL deverá abrir em um navegador da Internet qualquer (Chrome, Firefox, Internet Explorer, etc.) o seguinte link:

<http://www.letras.ulisboa.pt/images/email-assinatura/logo-ul-flul.png>

- 6) De seguida aparecerá no navegador a imagem do logotipo. Deverá posicionar o rato em cima da imagem e com o botão do lado direito escolher copiar.
- 7) De volta ao Webmail, na caixa da assinatura, deverá posicionar o rato no local onde a imagem deve ficar e fazer com as teclas em simultâneo CTRL+V

## **Passos para colocação da assinatura no Webmail campus.ul.pt**

1) Na página inicial do webmail, selecionar a roda dentada (definições) conforme a seta na imagem abaixo e na lista seecionar a opção 'Definições" (Settings):

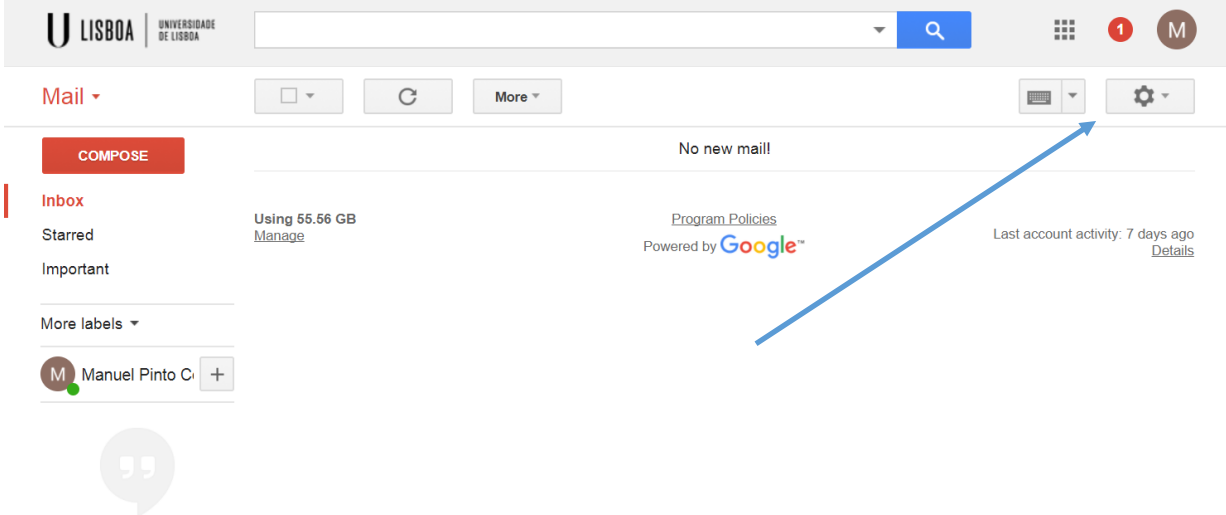

2) Na janela seguinte descer atá à opção "Assinatura", conforme imagem abaixo:

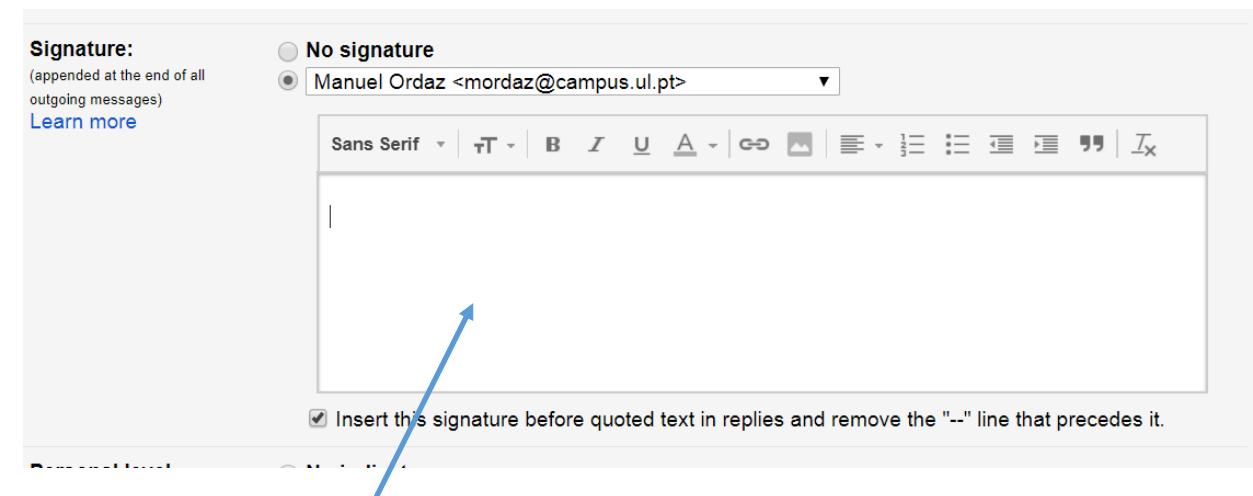

- 3) Para inserir a assinatura deverá copiar a assinatura, apenas o texto e copiar para a caixa indicada pela seta na imagem acima.:
- 4) Para copiar o logotipo da FLUL deverá abrir em um navegador da Internet qualquer (Chrome, Firefox, Internet Explorer, etc.) o seguinte link:

<http://www.letras.ulisboa.pt/images/email-assinatura/logo-ul-flul.png>

- 5) De seguida aparecerá no navegador a imagem do logotipo. Deverá posicionar o rato em cima da imagem e com o botão do lado direito escolher copiar.
- 6) De volta ao Webmail, na caixa da assinatura, deverá posicionar o rato no local onde a imagem deve ficar e fazer com as teclas em simultâneo CTRL+V
- 7) Finalmente, depois de concluída a assinatura deverá ir atá ao fim da página e salvar as alterações

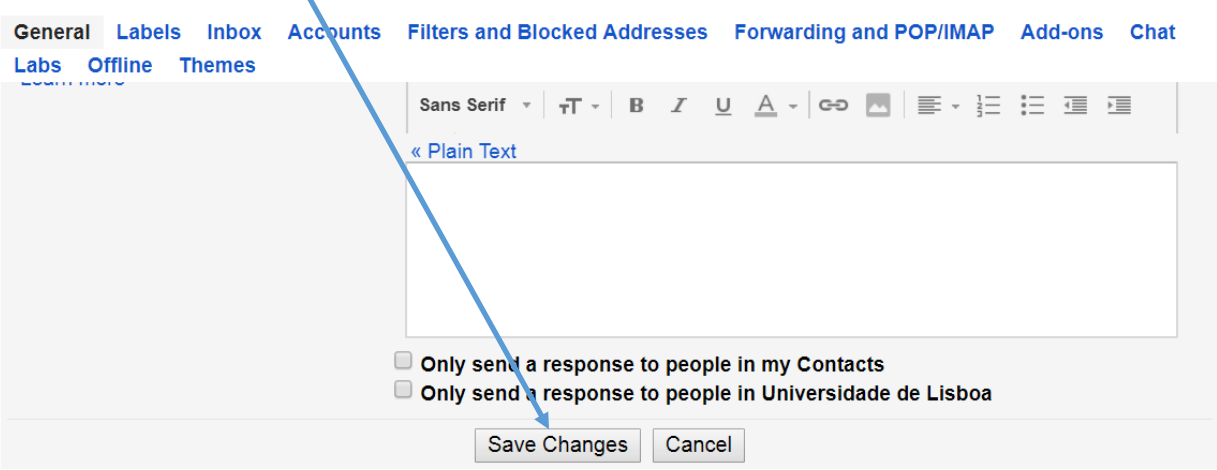